## 品種を呼び出す

ラベルの貼り付けを行う商品に合わせて、品種を呼び出します。品種を呼び出すことによって、ラベルの 印字内容や貼り付け位置などの設定が切り替わります。

品種の切り替え方法には、一覧から選択する方法と品種番号を指定する方法があります。

## ■ 品種一覧から選択する

- 1 運転中キーを押して運転を停止します。
	- ■● 運転中キーが停止中に変わります。
- 2 品種名」キー(品種名表示部)を押して品種呼び出し画 面を表示します。
	- 操作を中止するには、品種呼び出し画面で戻るキーを押しま す。

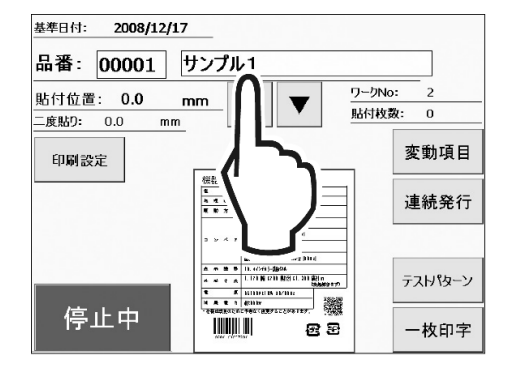

- 3 品種を押して選択した後、運転キーを押します。
	- 前後のページを表示するには、前ページ 次ページキーを押し ます。
	- 運転キーを押すと運転画面に切り替わり、運転中になります。

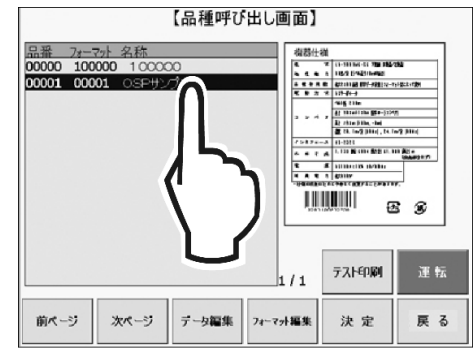

## ■ 品種番号を指定する

- 1 | 運転中キーを押して運転を停止します。
	- ■● 運転中キーが停止中に変わります。
- 2 品種番号キーを押してテンキーを表示します。
	- 操作を中止するには、テンキーの ESC キーを押します。
- 3 テンキーで品種番号を入力した後、**ENT** キーを押しま す。

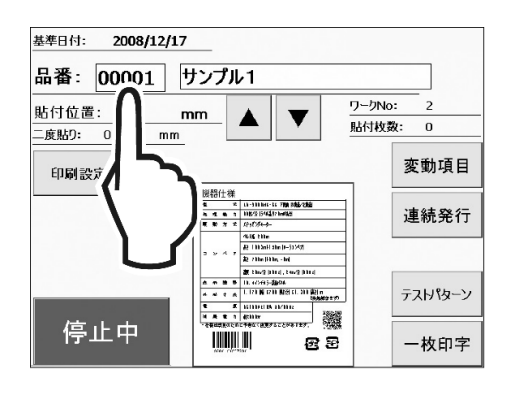